**Persuasion 4.0 display in different sizes on my screen than they did when I created them in Persuasion 3.0. Sometimes a Player file is too big for the screen, and gets cropped. What has changed?**

The ability to control the size of your Player files is what has changed. A Player file exported from Persuasion 3.0 was always 640 by 480 pixels in size, regardless of the slide size of the Persuasion presentation or the resolution of the monitor. Because of this, the only way you could get a full-screen Player file was to set the monitor resolution to 640 by 480.

In Persuasion 4.0, you can determine the dimensions of your screen presentations by altering the slide size in your Persuasion file. The Player file dimensions are the pixel equivalent of the original presentation's page size at 100%. When it's exporting to a Player file, Persuasion uses the current dpi of your monitor (for example, 72 dpi) to convert the inch measurement of the page size to a corresponding number of pixels. This makes it possible to create a full-screen Player file, even for a monitor that is set to a resolution greater than 640 by 480. For more detailed information on this topic, request document 124103 from FaxYI (206-628- 5737) or from *techdocs@adobe.com,* or look up the same document in the Adobe Web site technical database.

To see or change your slide-size settings, go to the File menu and choose "Page Setup" and then "Slide Setup…" (Windows) or simply "Page Setup…" (Macintosh). You can choose a predetermined setting from a list in the "Slide Setup" (Windows) or "Page Setup" (Macintosh) dialog box. However, to further tailor your presentations and make the best use of this new feature, you can set a custom slide size to match a particular screen size and resolution, using the following guidelines.

Calculating screen size for various monitor resolutions. As we mentioned earlier, Persuasion converts inch measurements to pixels to calculate the correctly sized Player file. Therefore, to create an accurate custom setting, you'd have to do the same. To calculate the appropriate slide size, you need to know the dpi of your monitor (for example, 96 dpi) and the resolution being displayed (for example, 800 by 600). (Please note that although the number of pixels displayed on your monitor is commonly referred to as dpi, it's actually ppi—pixels per inch.)

The basic formula is pixels/dpi = inches. In other words, divide

*In the illustration at right, much of the image, targeted for 1024 by 768 (14.22" by 10.67"), cuts off when shown at 800 by 600 pixels. Below is the full image.*

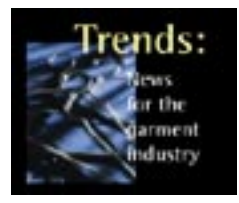

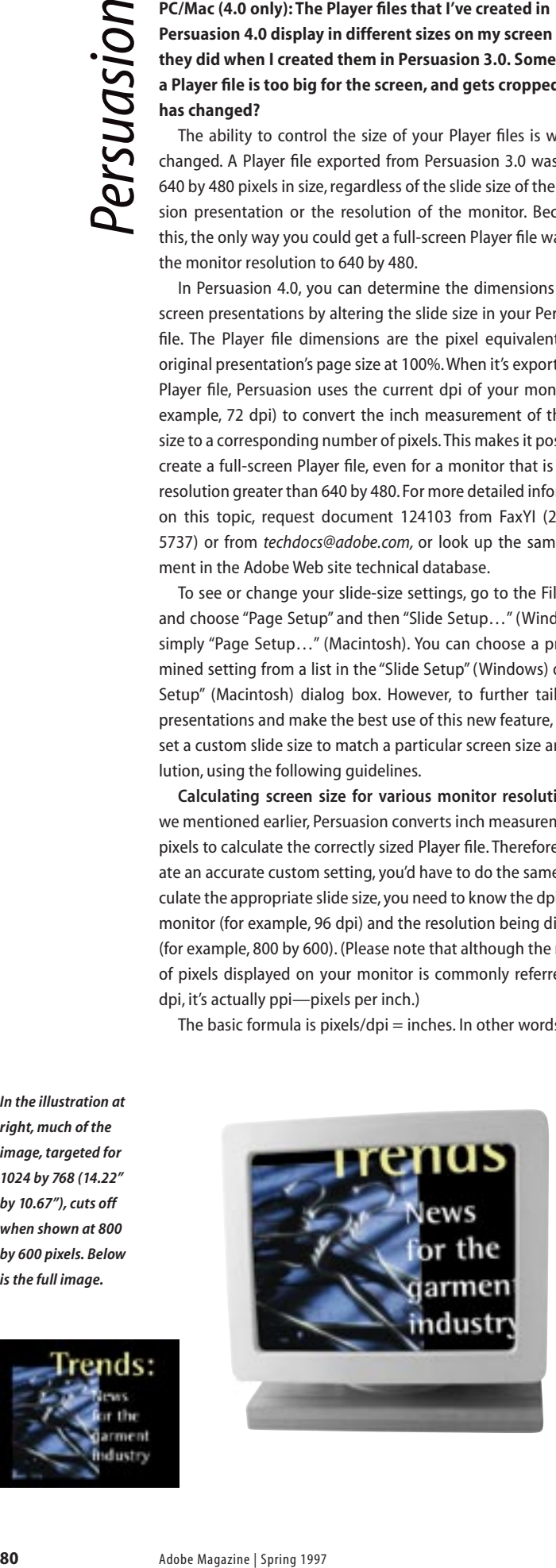

the resolution of your screen (in pixels) by the number of pixels per inch of your screen to get the inch measurement for your presentation. Calculate this for both the horizontal and vertical axes of your screen.

For example, if your monitor is 72 dpi and the monitor's resolution has been set to 832 by 624, you would calculate the size for your Persuasion presentation like this (rounding up):

832 / 72 = 11.56 inches wide by 624 / 72 = 8.67 inches tall Below are the dimensions (in inches) needed to create a slide for a number of common screen resolutions.

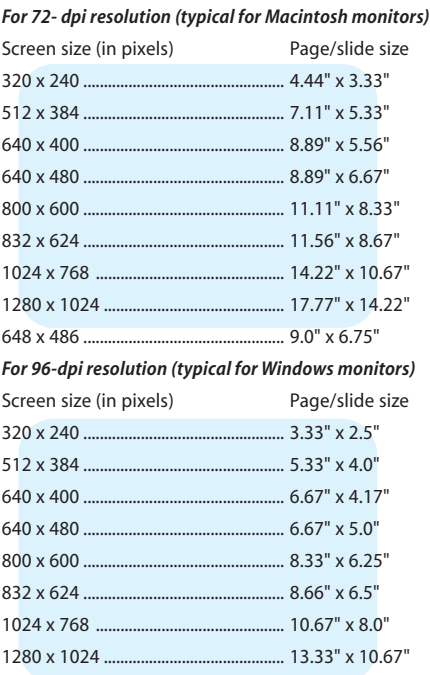

*(This is a portion of the table shown in Persuasion's Online Help under the topic "Using the Pasteboard.")*

## **PC/Mac (4.0 only): There now appear to be two ways to create an Adobe Acrobat PDF from Persuasion 4.0. I can choose to export to an Acrobat PDF, or I can choose to print to a PostScript file and then distill it, which is what I did with Persuasion 3.0 files. Are there any differences between the results of these two methods?**

Yes, there are. Both methods create the same basic PDF file, viewable in Acrobat Reader or Exchange, but there is a difference in feature support. The process of creating a PostScript file and then distilling it is the "generic" way to create a PDF from almost any application on your computer; it's not customized to support special features of Persuasion (or any other "source" application). The "Export to Acrobat PDF" option, on the other hand, supports particular active and interactive features of both Persuasion and Acrobat. Therefore, when you export slides to PDF you have the following extra benefits:

- The PDF page size matches the Persuasion page (slide) size.
- Transition effects and hyperlinks are retained in the PDF.
- Links to movies and sounds placed on the slides are retained. Both can be played manually in the PDF.
- Persuasion outline entries are included as bookmarks.
- The file size is optimized. Both the initial PostScript file and the final PDF are significantly smaller than their print-to-disk counterparts when you export to PDF. ◆

PhotoDisc